**Phaser® 6180**

 $\bullet$ 

**English** 

 $\bullet$   $\bullet$ 

 $\bullet$ 

**color laser printer** 

### **www.xerox.com/office/6180support**

## **XEROX.**

Installation Guide

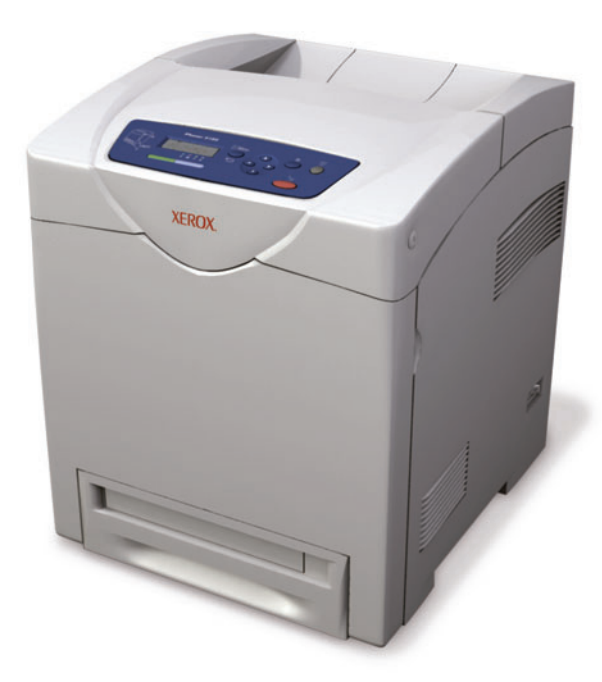

721P58720 Rev A Copyright © 2007 Xerox Corporation. All rights reserved.

- DA Fjern indpakningen
- **ви** Снимите упаковочный материал
- TU Paketleme Malzemelerini Çıkarın
- EL Αφαίρεση υλικών συσκευασίας
- **E**

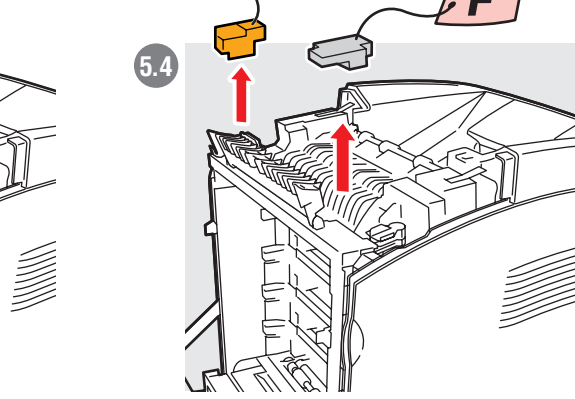

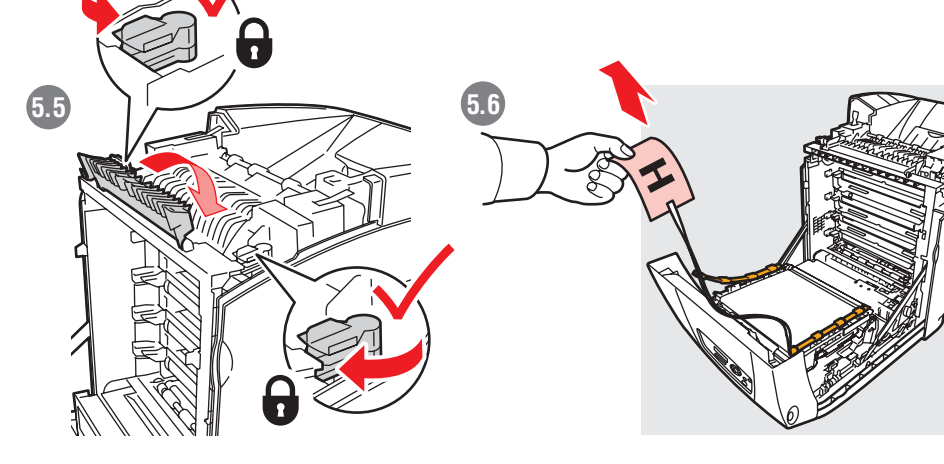

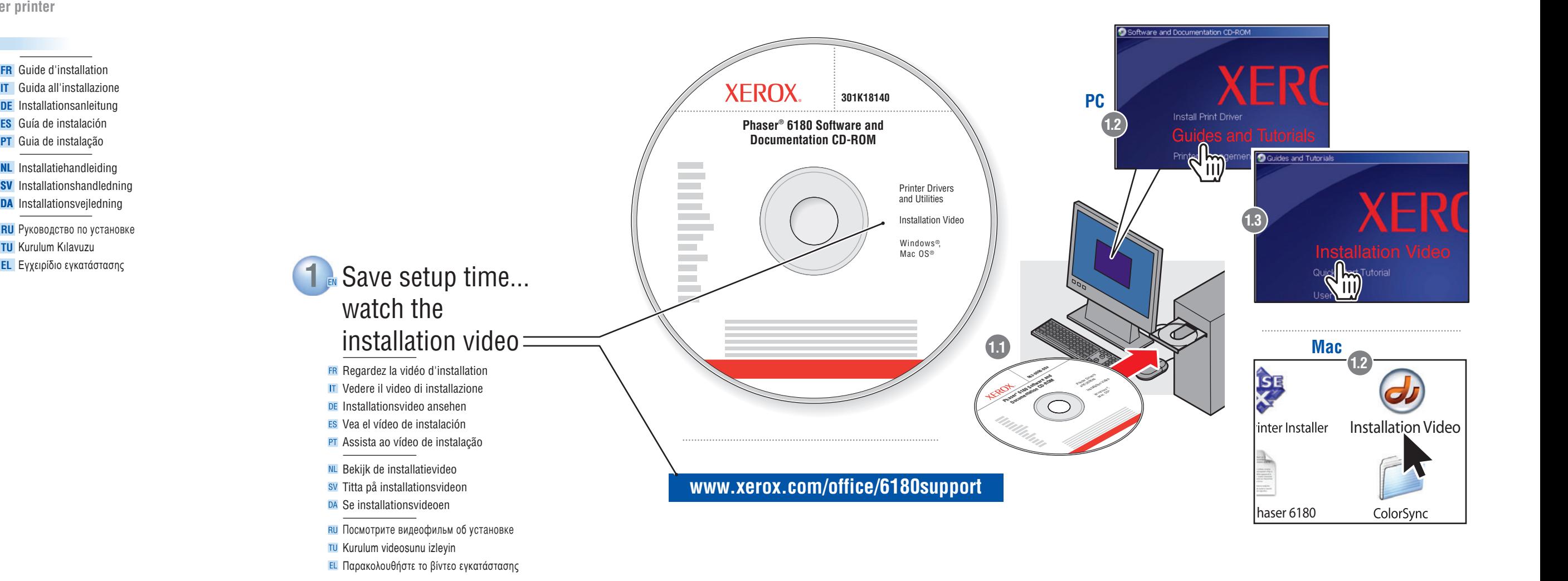

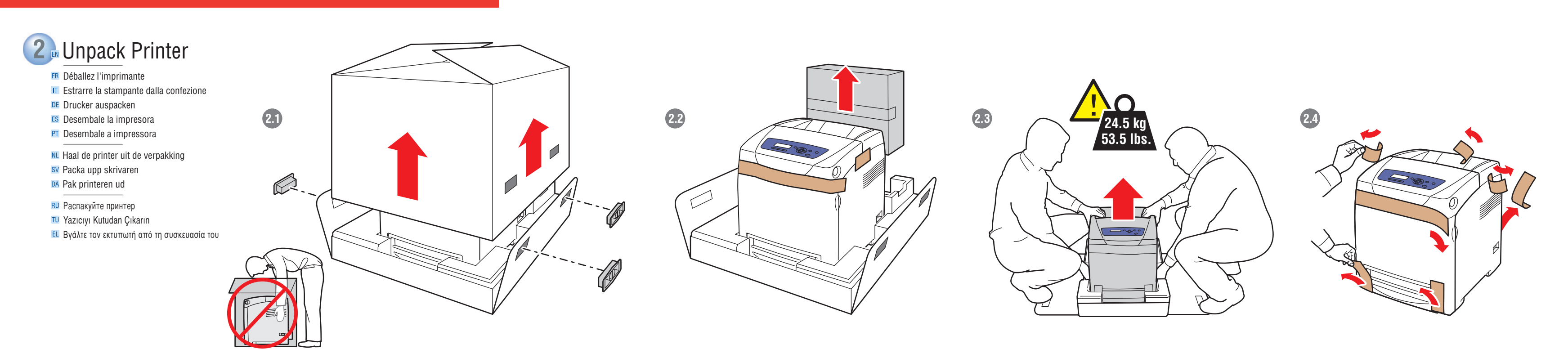

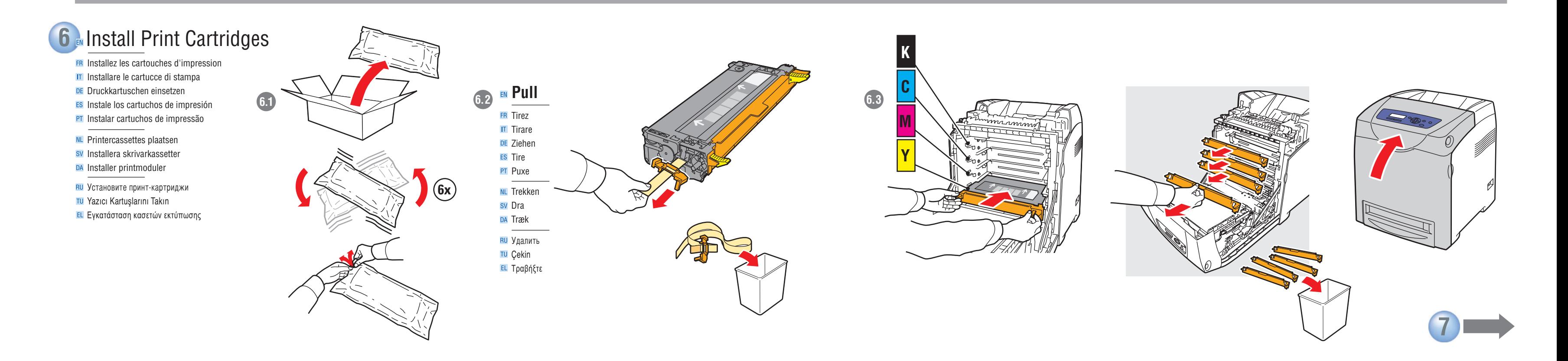

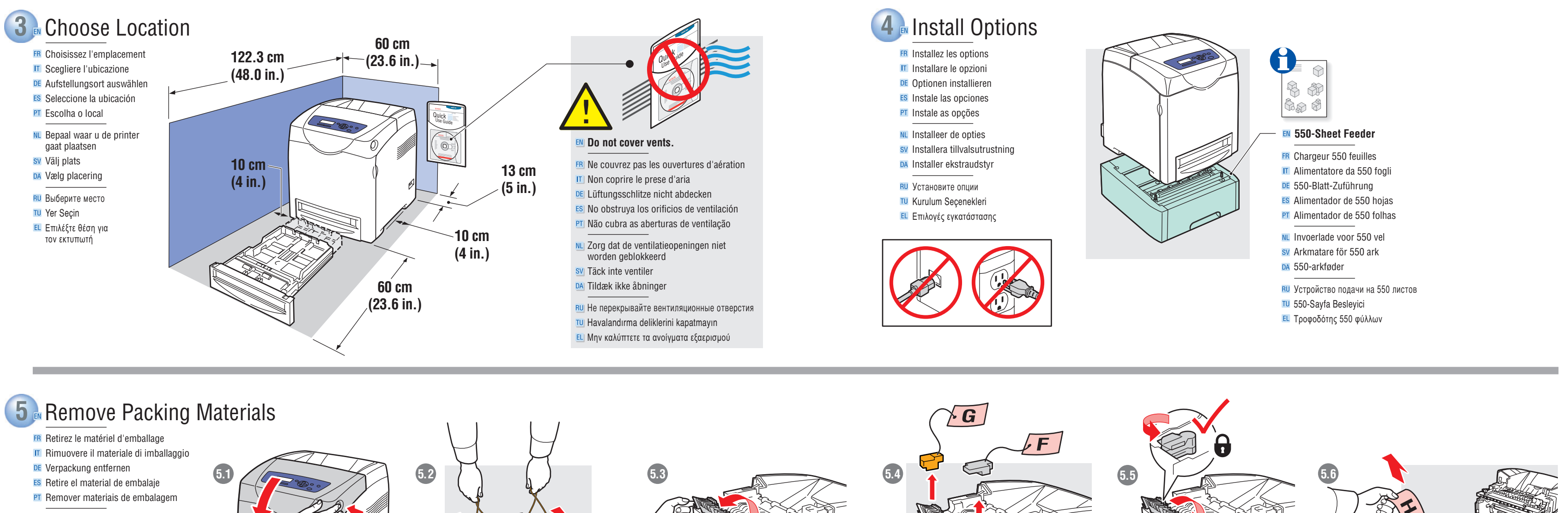

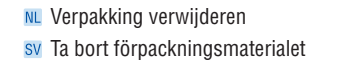

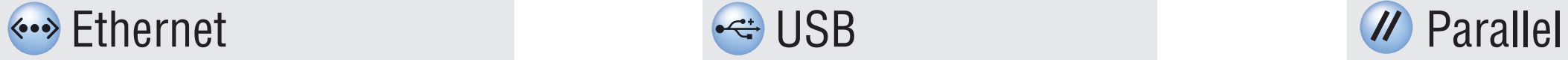

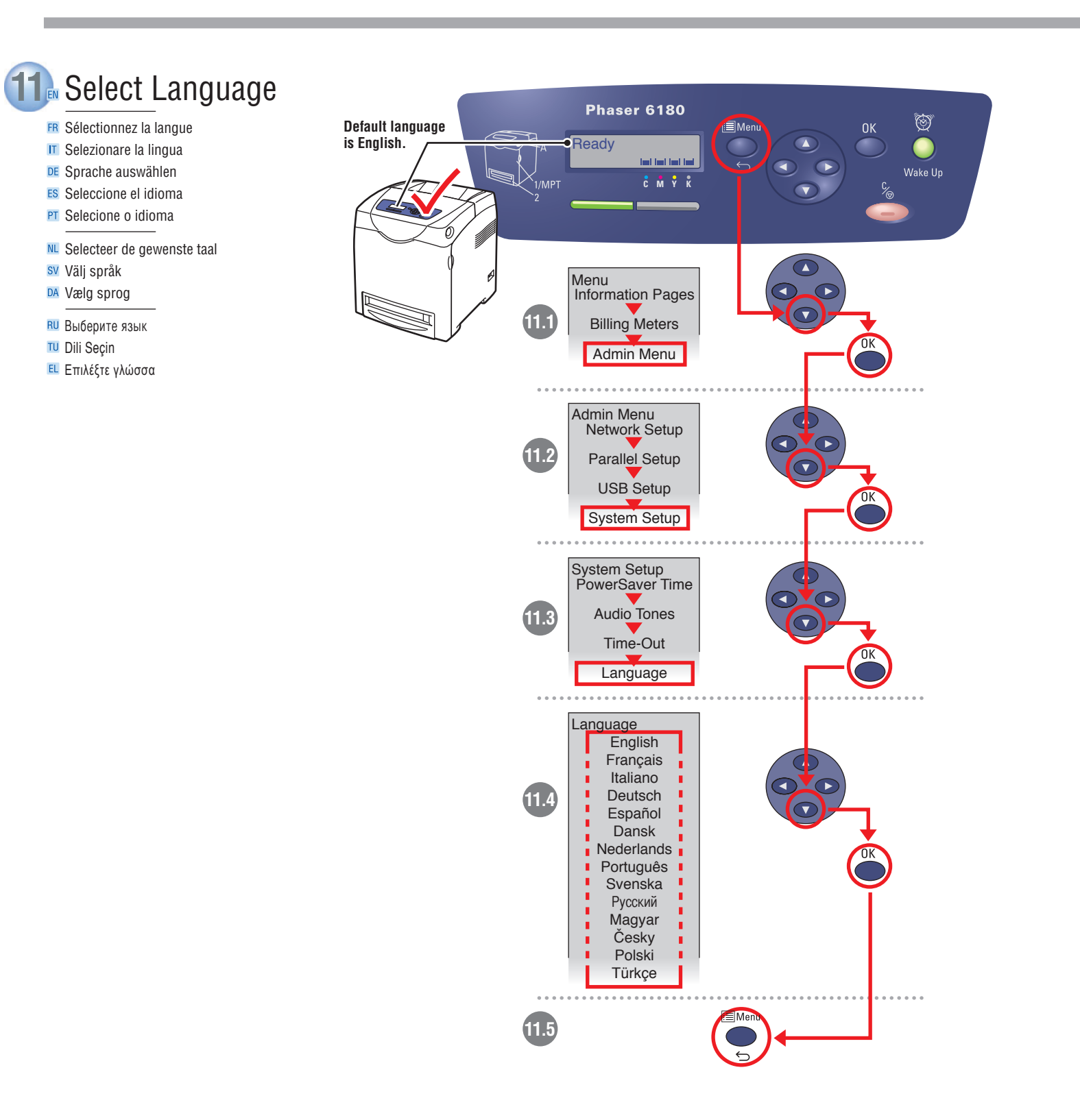

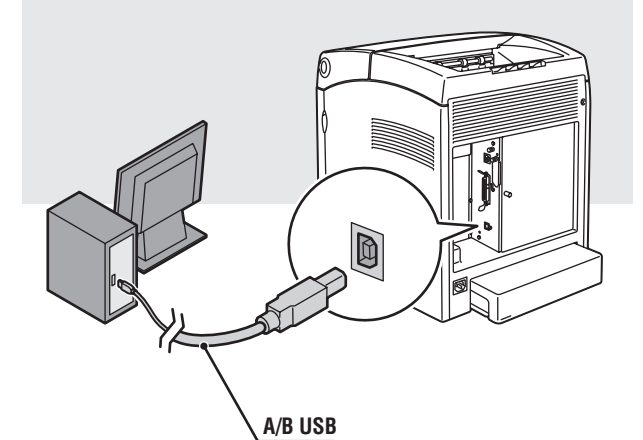

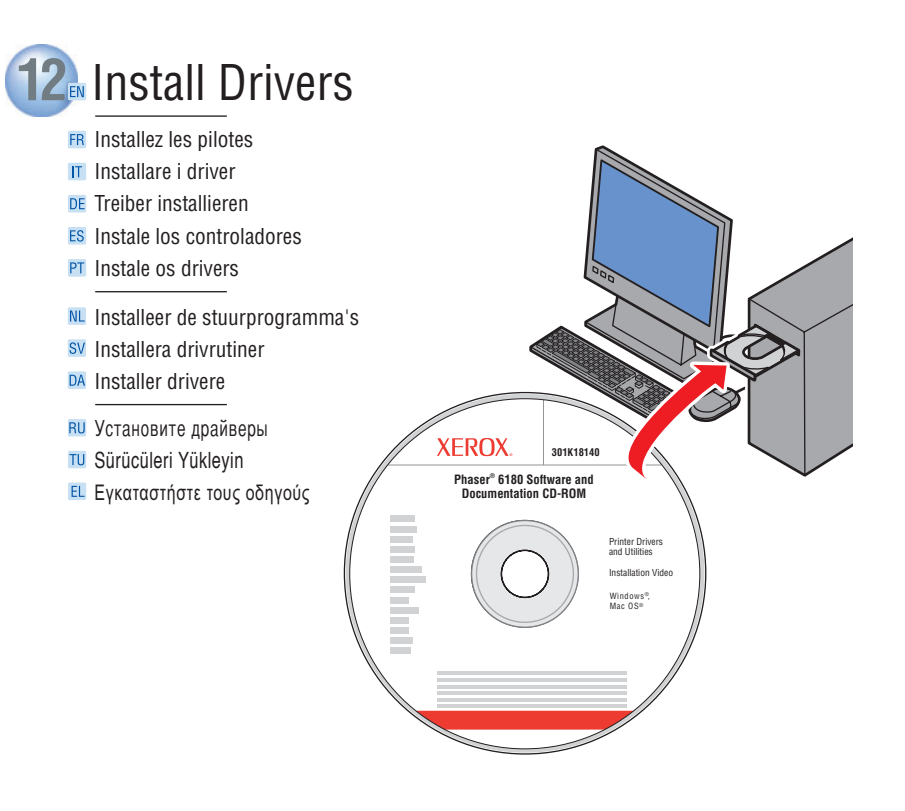

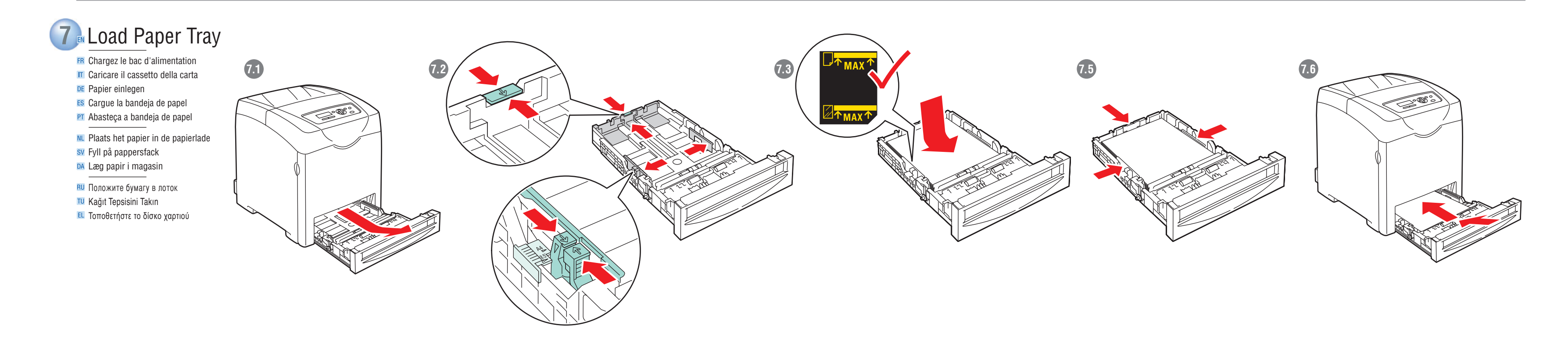

# **8** Choose Printer Connection

- ER Choisissez une connexion d'imprimante
- **IT** Scegliere la connessione della stampante
- DE Druckeranschluss wählen
- ES Elija la conexión de la impresora
- **PT** Escolha a conexão da impressora
- NL Kies de printerverbinding
- sv Välj skrivaranslutning DA Vælg printerforbindelse
- 
- <mark>ви</mark> Выбор подключения принтера
- TU Yazıcı Bağlantısını Seçin
- EL Επιλέξτε σύνδεση για τον εκτυπωτή

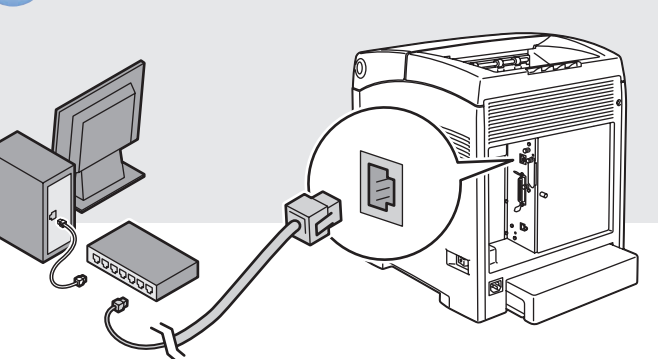

Utilisez un concentrateur Ethernet et des câbles RJ-45 **IT** Utilizzare un hub Ethernet e cavi RJ-45 DE Ethernet-Hub und RJ-45-Kabel verwenden **ES** Utilice un concentrador Ethernet y cables RJ-45 PT Use hub Ethernet e cabos RJ-45

**NL** Gebruik een Ethernet-hub en RJ-45-kabels sv Använd Ethernet-hubb och RJ-45-sladdar DA Anvend Ethernet-hub og RJ-45-kabler

**BU** Используйте концентратор Ethernet и кабели RJ-45 TU Ethernet hubi ve RJ-45 kablolar kullanın EL Χρησιμοποιήστε πλήμνη Ethernet (hub) και καλώδια RJ-45

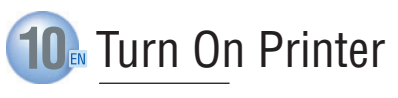

ER Mettez l'imprimante sous tension **IT** Accendere la stampante DE Drucker einschalten ES Encienda la impresora PT Ligue a impressora NL Zet de printer aan sv Sätt på skrivaren DA Tænd for printeren

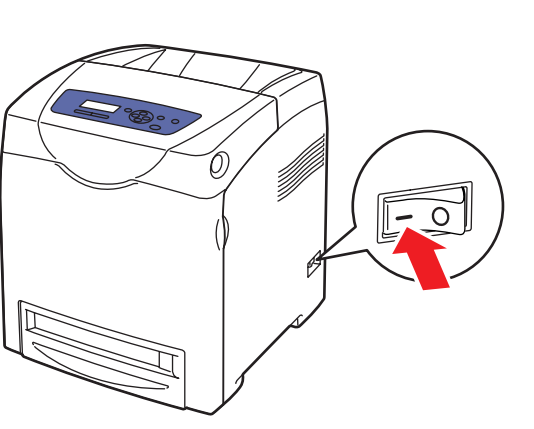

**Use Ethernet hub and RJ-45 cables.**

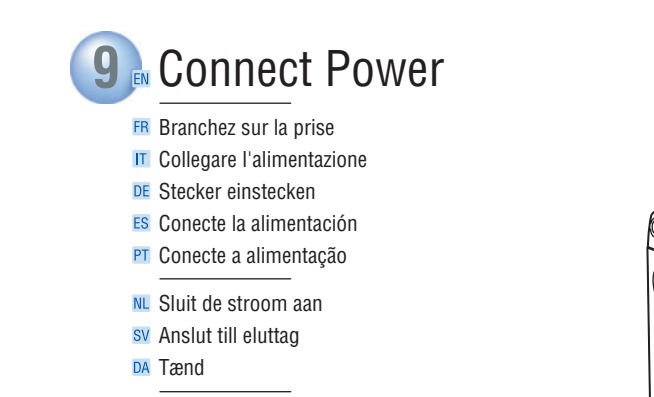

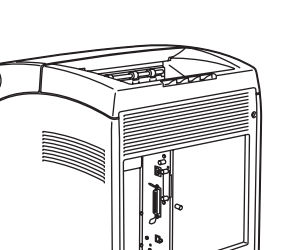

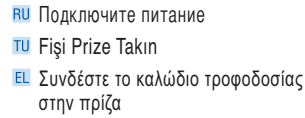

B  $\begin{picture}(220,20) \put(0,0){\vector(0,1){10}} \put(15,0){\vector(0,1){10}} \put(15,0){\vector(0,1){10}} \put(15,0){\vector(0,1){10}} \put(15,0){\vector(0,1){10}} \put(15,0){\vector(0,1){10}} \put(15,0){\vector(0,1){10}} \put(15,0){\vector(0,1){10}} \put(15,0){\vector(0,1){10}} \put(15,0){\vector(0,1){10}} \put(15,0){\vector(0,1){10}} \put(15,0){\vector($ 

RU Включите принтер TU Yazıcıyı Açın EL Eνεργοποιήστε τον εκτυπωτή